Санкт-Петербургский политехнический университет Петра Великого Институт прикладной математики и механики **Высшая школа теоретической механики**

# **К У Р С О В О Й П Р О Е К Т**

# **Чтение и деталирование чертежа сборочной единицы с применением пакета Solidworks**

по дисциплине «Пакеты прикладных программ»

Выполнил студент гр.3630103/70101 М.В. Великов

Руководитель

« $\_\_\_\_\$  2021 г.

Санкт-Петербург 2021

# СОДЕРЖАНИЕ

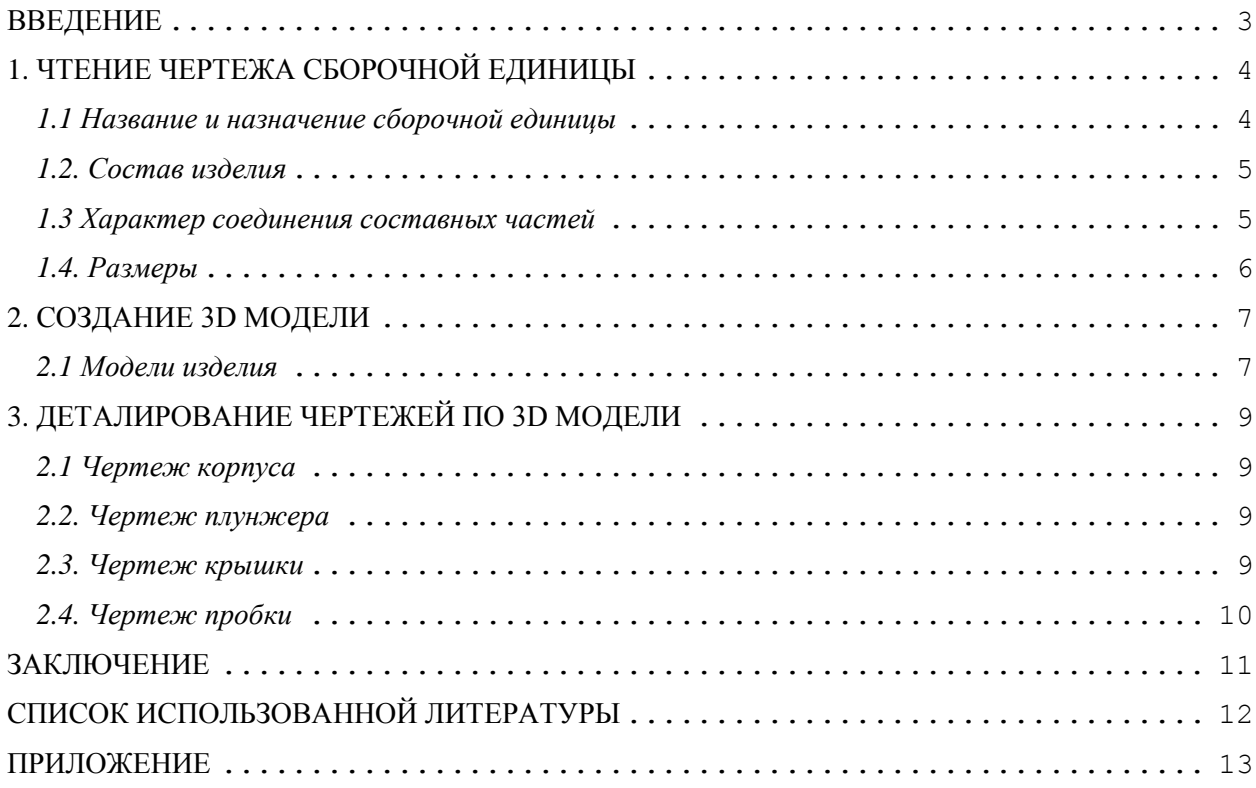

#### **ВВЕДЕНИЕ**

<span id="page-2-0"></span>Целью выполнения курсового проекта является умение читать чертеж сборочной единицы; приобретение навыков разработки конструкторской документации на сборочную единицу.

В ходе выполнения курсового проекта выявляется умение применять на практике приобретенные ранее знания и графические навыки; появляется умение оформления текстовой документации. Отрабатываются навыки владения компьютерными технологиями для трехмерного моделирования объектов и оформления документации.

Приобретенные умения и навыки могут быть использованы в научноисследовательской работе студентов, в курсовом и дипломном проектировании в процессе учебы и при решении инженерных задач на производстве.

## <span id="page-3-0"></span>**1. ЧТЕНИЕ ЧЕРТЕЖА СБОРОЧНОЙ ЕДИНИЦЫ**

#### *1.1 Название и назначение сборочной единицы*

<span id="page-3-1"></span>Из основной надписи чертежа сборочной единицы узнаем название изделия – Пневмоклапан редукционной. Существуют пневомоклапаны различных видов: обратные, быстрого выхлопа, логические, редукционные и другие.

Обратные пневмоклапаны предназначаются для пропуска сжатого воздуха по пневмолинии только в одном направлении, при этом, в обратную сторону такие клапана воздух не пускают. В зависимости от конструктивного исполнения запорного элемента, обратный пневмоклапан может быть конусным, плоским или сферическим.

Пневмоклапан быстрого выхлопа предназначается для ускорения реакции и быстродействия пневмопривода. Достигается это благодаря уменьшению сопротивления выхода отработанной воздушной линии.

Логические пневмоклапаны подразделяются на клапаны «И» и «ИЛИ». Логический пневмоклапан «ИЛИ» предназначается для подачи выходного пневмо-сигнала, при условии подачи одного из нескольких входных сигналов. Логический пневмоклапан «И» предназначается для подачи выходного пневмо-сигнала, только при наличии двух входных сигналов.

В нашем случае мы имеем дело с редукционным пневмоклапаном, это устройство выполняет функцию регулирования-ограничения и поддержания постоянного давления рабочей среды в трубопроводе. (в данном устройстве величина рабочего давления регулируется с помощью нажима крышки на пружину). Принцип действия таков: при повышении давления в трубе выше рабочего, воздух продавливает плунжер против действия пружины и соответствующий вырез на плунжере отходит от отверстия для течения воздуха в корпусе, соответственно течения воздуха прекращается до стабилизации давления на рабочем уровне.

4

### *1.2. Состав изделия*

<span id="page-4-0"></span>Из спецификации на пневмоклапан редукционный следует, что в изделие входит 10 составных частей, из них 8 деталей оригинальных, которые подлежат изготовлению: корпус – поз. 1, крышка – поз. 2, плунжер – поз. 3, пружина – поз. 4, штуцер – поз. 5, прокладка - поз. 6, прокладка поз. 7, пробка – поз. 8. Детали под номерами 5 и 6 используются по два раз, остальные в единственном экземпляре.

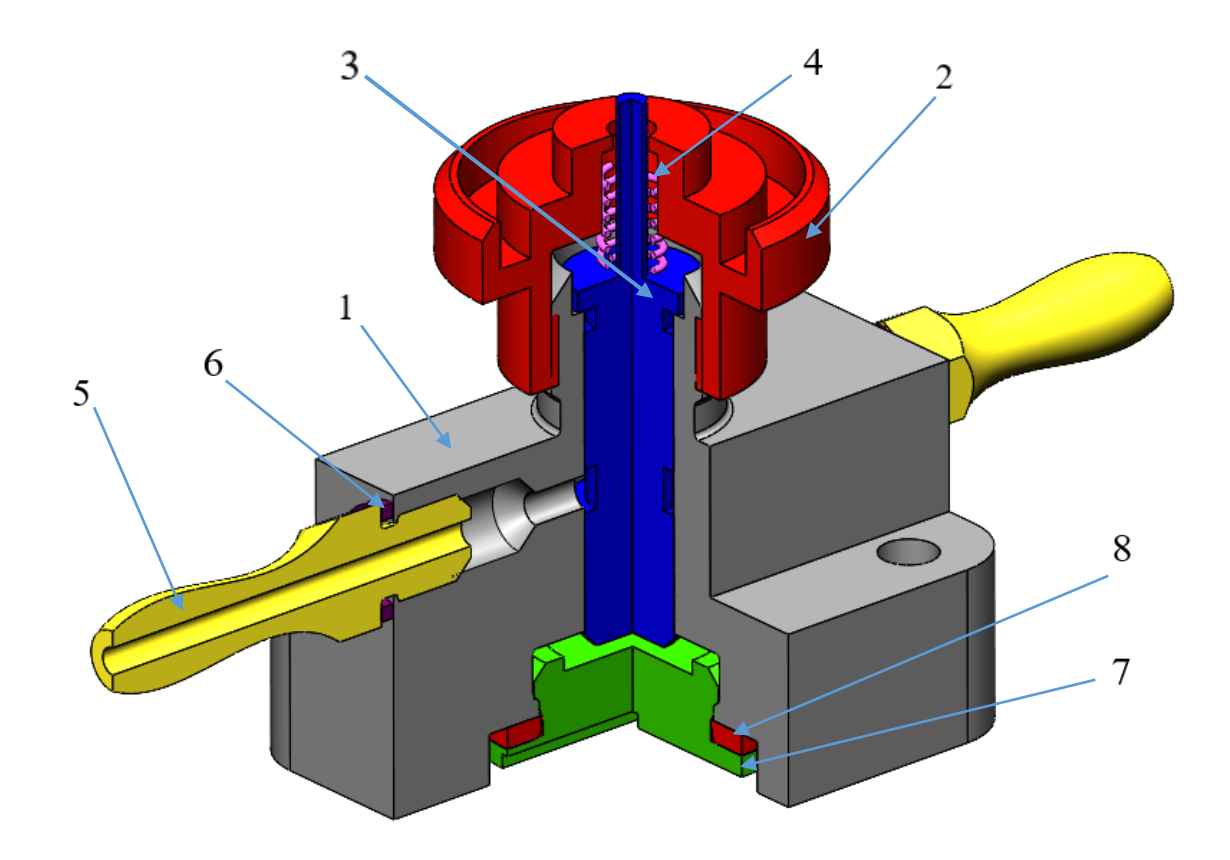

Рисунок 1. Общий вид

#### *1.3 Характер соединения составных частей*

<span id="page-4-1"></span>Соединения деталей 1-5, 1-2 и 1-8 являются метрическими резьбовыми,

причём в местах соединения деталей 1-5 и 1-8 используются прокладки. Движение плунжера ограничено снизу поверхностью корпуса, а с верху его движение сдерживает пружина, которая сжимается крышкой устройства.

#### *1.4. Размеры*

<span id="page-5-0"></span>На чертеже клапана редукционного вынесены три габаритных размера: высота 90 мм, длина 184 мм и ширина 60 мм. Для определения размеров всех деталей определяем коэффициент искажения (уменьшения) изображения, строим шкалу масштаба и с ее помощью определяем все истинные размеры изделий, которые и наносим на эскизы.

#### **2. СОЗДАНИЕ 3D МОДЕЛИ**

<span id="page-6-0"></span>Создание объемной модели детали заключается в направленном последовательном перемещении в пространстве плоских фигур – эскизов. Поэтому построение любой детали начинается с создания основания – базового элемента модели детали, точнее, эскиза основания детали. После создания базового объемного элемента детали создаются другие формообразующие элементы, например, бобышки, отверстия, ребра жесткости и так далее. Перед созданием любого формообразующего элемента должен быть создан соответствующий эскиз. Таким образом, в процессе создания объемного тела используется как режим создания эскиза, так и режим создания модели детали. Одна и та же модель может быть создана различным набором операций.

#### *2.1 Модели изделия*

<span id="page-6-1"></span>В курсовом проекте следует сделать твердотельные модели всех входящих в изделие составных частей (рисунок 2), выполнить трехмерную сборку и разрез (рисунок 3). Резьбу на деталях имитировать поверхностями.

| tandog                                                                           | Sons | ġ                                                         | <b>Обоаначение</b>                                                                                                    | Национование                                                                                                    | Koa. | Ã |
|----------------------------------------------------------------------------------|------|-----------------------------------------------------------|----------------------------------------------------------------------------------------------------|----------------------------------------------------------------------------------------------------|------|---|
| A2<br>A3<br>A4<br>A <sub>3</sub><br>A <sub>3</sub><br>A <sub>3</sub><br>A3<br>A3 |      | $\boldsymbol{2}$<br>Ĵ<br>4<br>5<br>6<br>7<br>8<br>9<br>10 | MY00.01.00.00.CB<br>M400.01.00.01<br>M400.01.00.02<br>MY00.01.00.03<br>MY00.01.00.04<br>MY00.01.00.05<br>MY00.01.00.06<br>M400.01.00.07 | Документация<br>Сборочный чертеж<br>Детали<br>Корпус<br>Крышка<br>Колпак<br>Клапан<br>Тарелка<br>Пружина<br>BHHT M16<br>Стандартные изделия<br><b>Boar M10×40.58</b><br><b>ГОСТ 7798-70</b><br><b>Takka M10.5</b><br><b>ГОСТ 5915-70</b><br><b>Tañka M16.5</b><br><b>FOCT 5915-70</b> | 4    |   |

Рисунок 2.

## На рисунке 3 показаны модели деталей пневмоклапана редукционного.

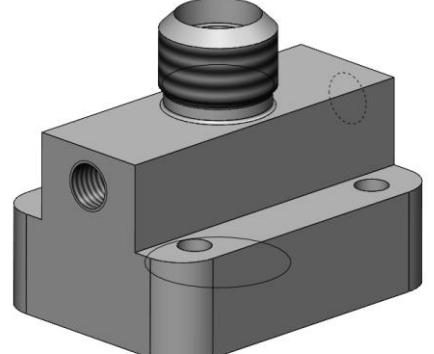

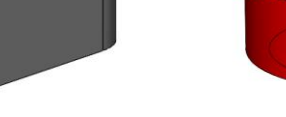

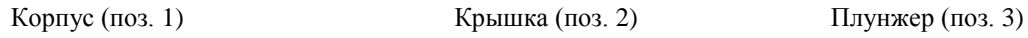

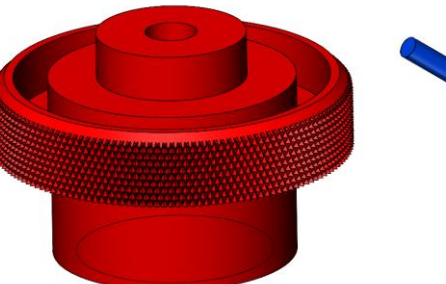

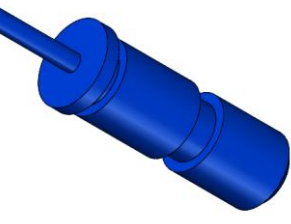

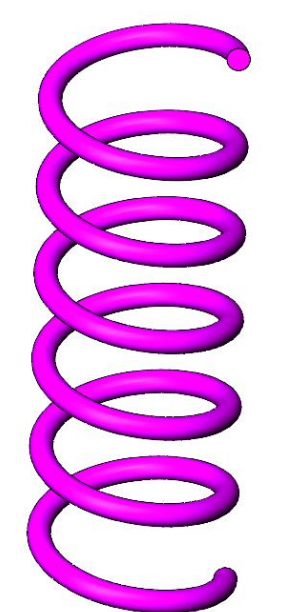

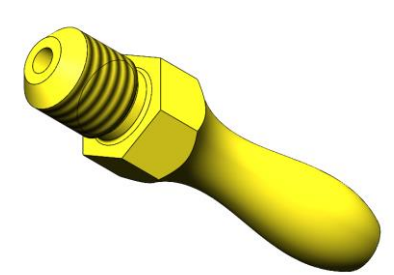

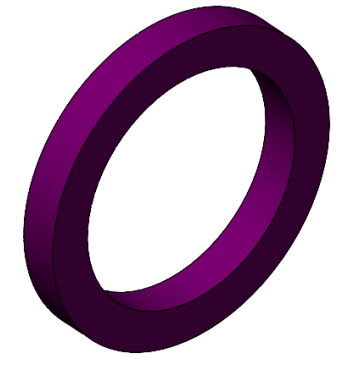

Пружина (поз. 4) Штуцер (поз.5) Прокладка (поз. 6)

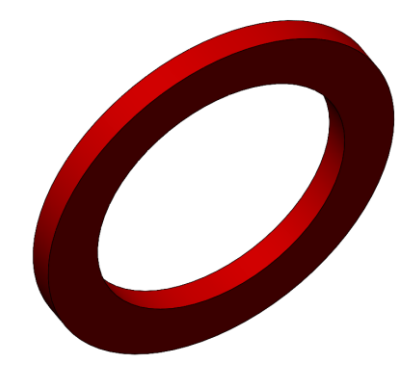

Прокладка (поз. 7) Пробка (поз. 8)

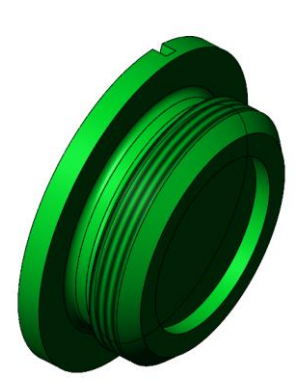

Рисунок 3. Модели деталей

### **3. ДЕТАЛИРОВАНИЕ ЧЕРТЕЖЕЙ ПО 3D МОДЕЛИ**

<span id="page-8-0"></span>Используя трехмерную модель, можно построить чертежи. Ассоциативный чертеж — это чертеж, все изображения которого ассоциативно связаны с 3D моделью, на основе которой он создан, т.е. любые изменения формы или размеров модели вызывают соответствующие изменения изображений чертежа, пока ассоциативные связи не разрушены. При рассогласовании между изображениями чертежа и моделью система посылает запрос о перестроении чертежа, и, при получении согласия, чертеж перестраивается в соответствии с изменениями в модели.

#### *2.1 Чертеж корпуса*

<span id="page-8-1"></span>На сборочном чертеже корпус пневмоклапана показан на трёх видах, на которых читаются все его размеры.

На чертеже изобразим вид спереди в совмещении с разрезом, раскрывающим внутреннюю форму изделия, вид сбоку и сверху. Обозначим ось симметрии корпуса, а также оси отверстий. Выберем масштаб чертежа 1:1 на листе формата А3.

#### *2.2. Чертеж плунжера*

<span id="page-8-2"></span>На сборочном чертеже плунжер изображен на виде спереди и сбоку, на котором читаются все его размеры.

<span id="page-8-3"></span>На чертеже изобразим плунжер с главной осью направленной горизонтально. Выберем масштаб чертежа 2:1 на листе формата А4.

#### *2.3. Чертеж крышки*

На сборочном чертеже редукционного клапана крышка изображена на виде спереди, сбоку и сверху: крышка изображена с местным разрезом по миделю с правой стороны от оси симметрии, раскрывающем внутреннюю форму изделия. На одной из граней крышки нанесено рифление, согласно ГОСТ 21474-75.

На чертеже изобразим крышку с главной осью направленной горизонтально, также сделаем разрез по миделю, чтобы обозначить на нём внутренние размеры крышки. Выберем масштаб чертежа 2:1 на листе формата А4.

#### *2.4. Чертеж пробки*

<span id="page-9-0"></span>На сборочном чертеже редукционного клапана пробка изображена в двух видах: спереди и сбоку. На одной из боковых граней нанесена метрическая резьба М33х1,5.

На чертеже изобразим крышку с главной осью направленной горизонтально. Для того, чтобы удобно обозначить малые размеры воспользуемся местными видами. Выберем масштаб чертежа 2:1 на листе формата А4.

### **ЗАКЛЮЧЕНИЕ**

<span id="page-10-0"></span>В результате проделанной работы была получена трёхмерная модель обратного пневмоклапана редукционного, получены двумерные чертежи его деталей, соответствующие российским стандартам. Также выполнен сборочный чертёж и спецификация проекта.

В ходе работы были отработаны навыки создания трёхмерный моделей с помощью системы автоматического проектирования Solidworks, а также получены новые компетенции: создание чертежей и спецификации, в соответствии с действующими ГОСТами. Также получен опыт работы с современной российской нормативной документацией.

## **СПИСОК ИСПОЛЬЗОВАННОЙ ЛИТЕРАТУРЫ**

<span id="page-11-0"></span>1. Бабулин Н.А. Построение и чтение машиностроительных чертежей: учебник. – М.: Высшая школа, 2005.

2. Дударева Н.Ю. SolidWorks 2011 на примерах. – СПб.: БХВ-Петербург, 2011.

3. SolidWorks Corporation. Основные элементы SolidWorks 2011. Training. – SolidWorks Corporation, 2011.

**ПРИЛОЖЕНИЕ**

<span id="page-12-0"></span>КОНСТРУКТОРСКАЯ ДОКУМЕНТАЦИЯ НА СБОРОЧНУЮ ЕДИНИЦУ

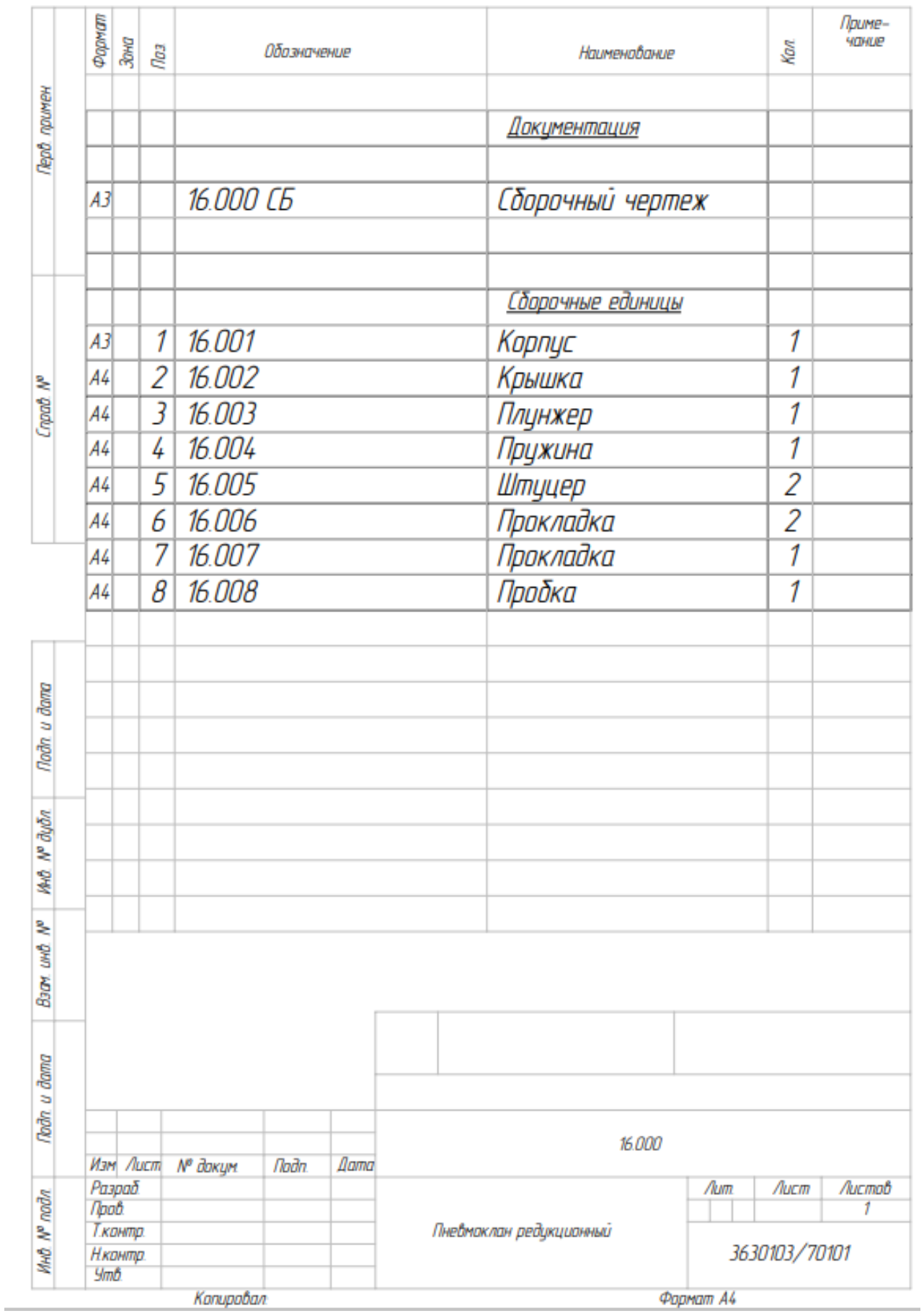

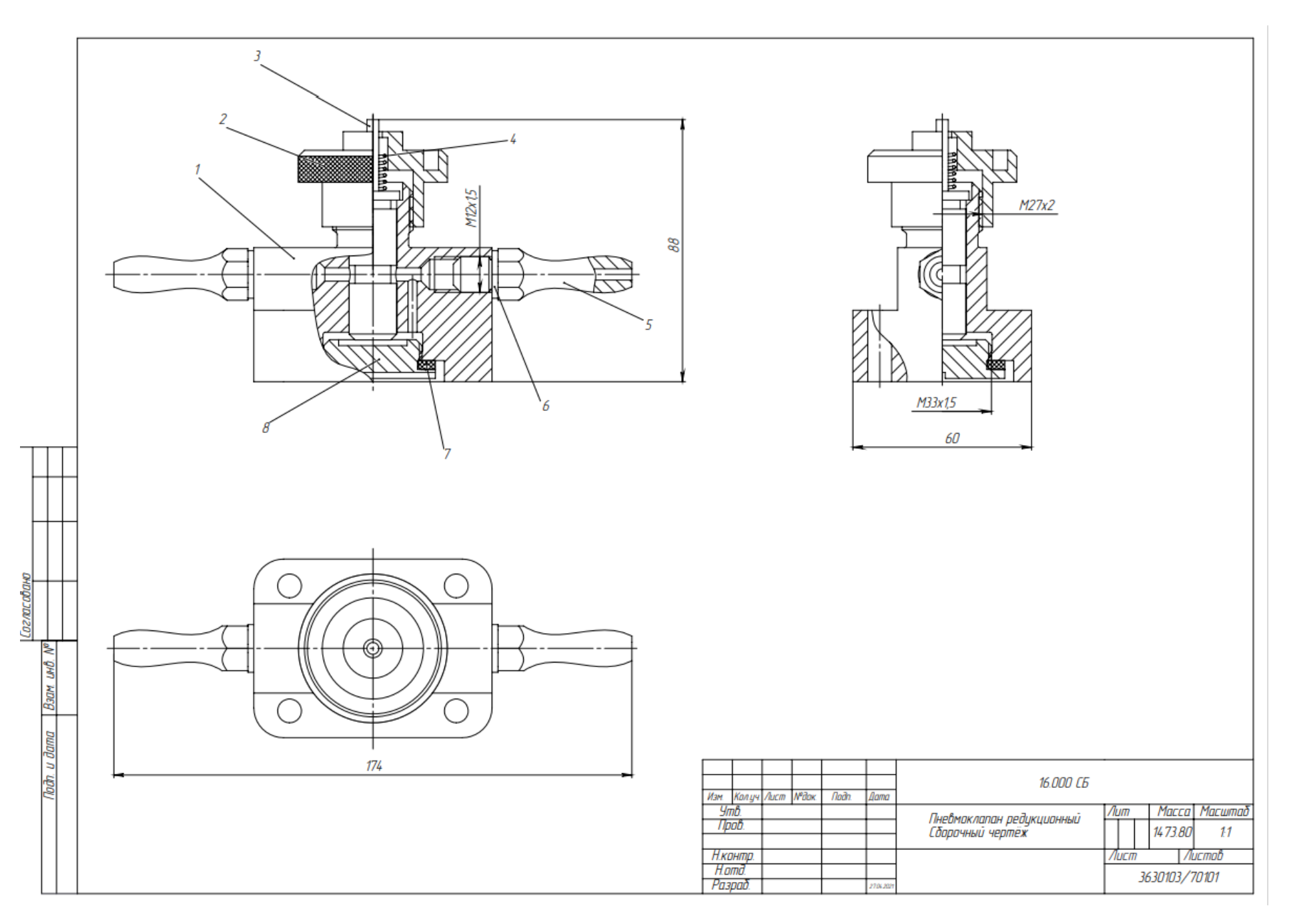

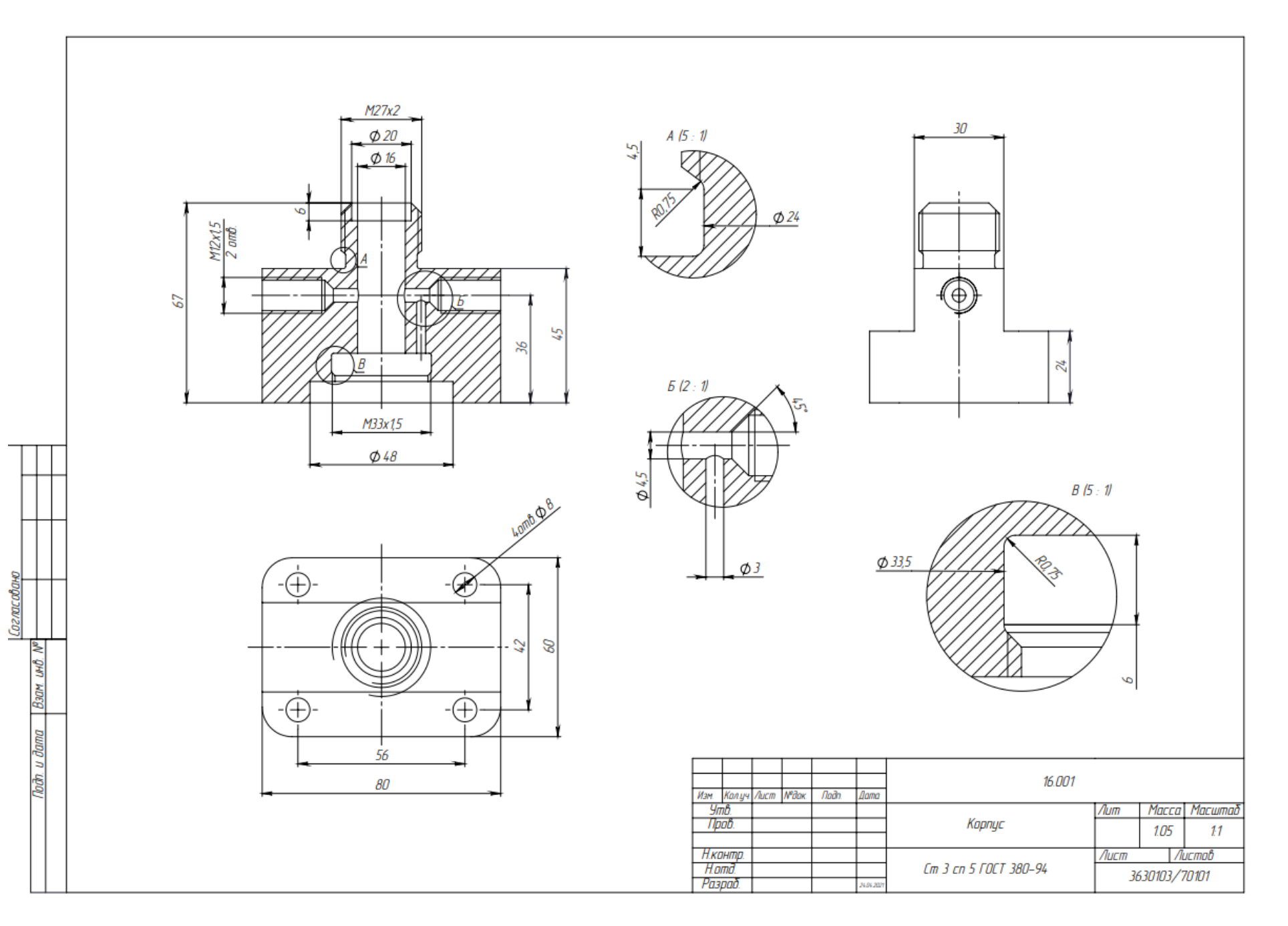

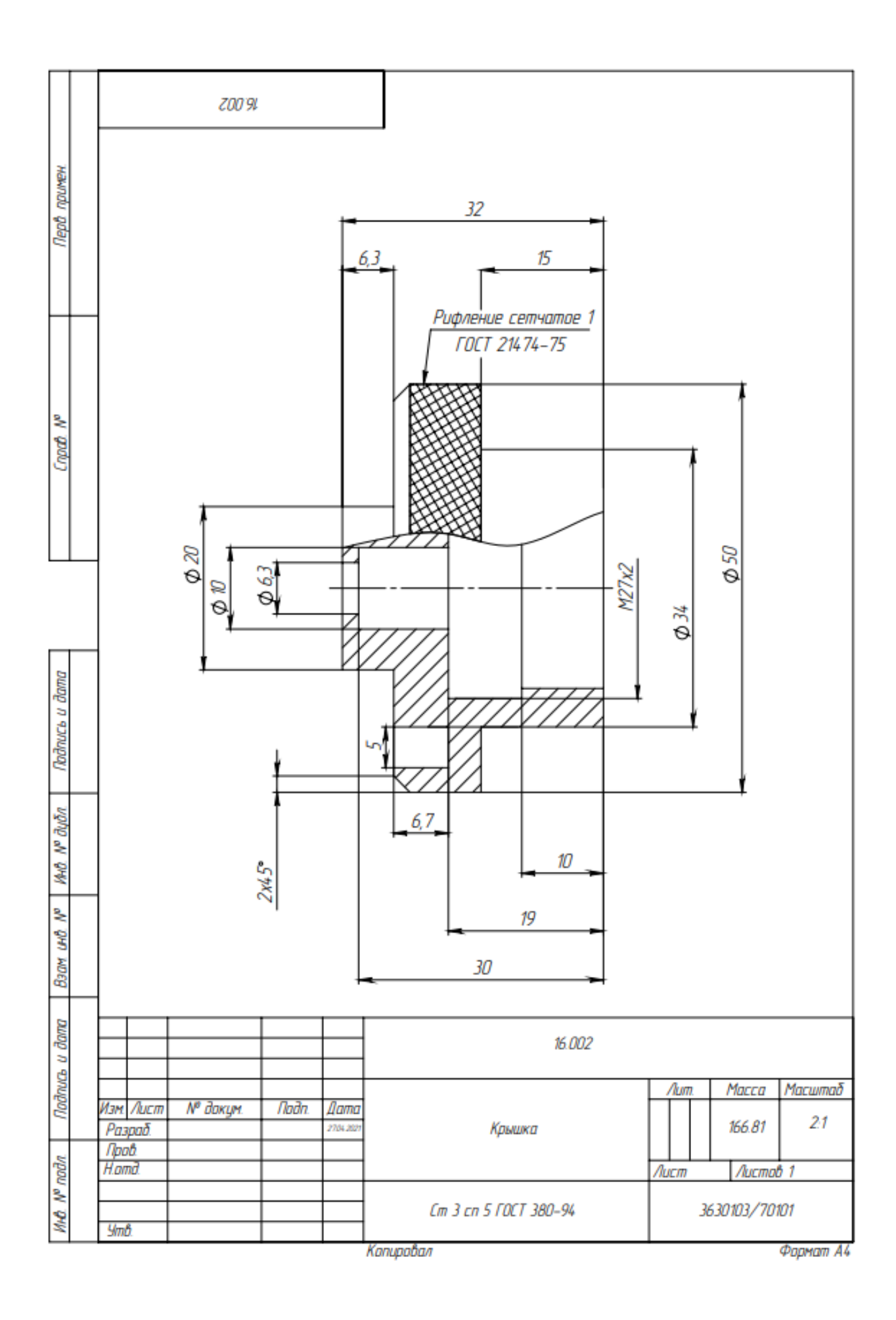

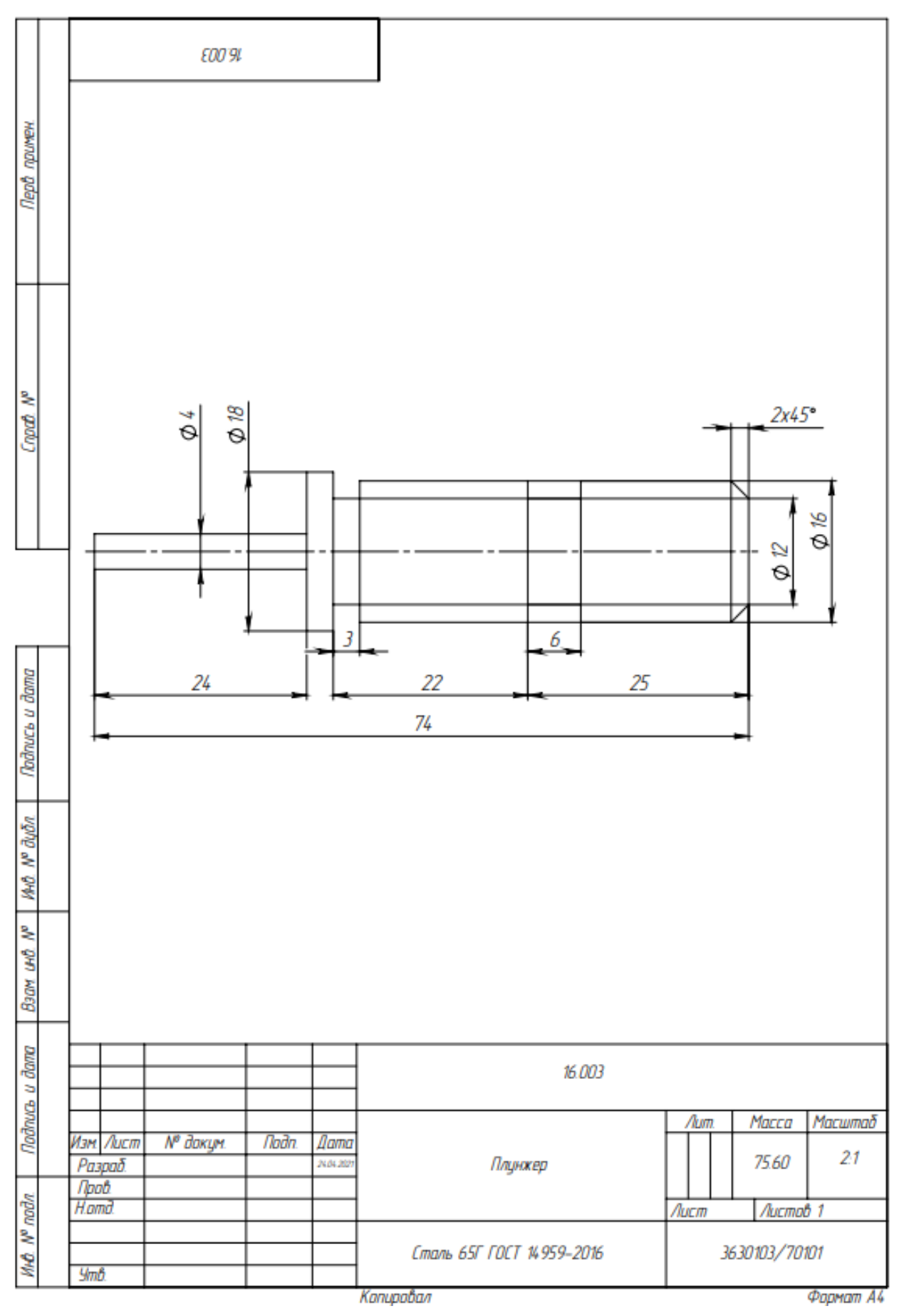

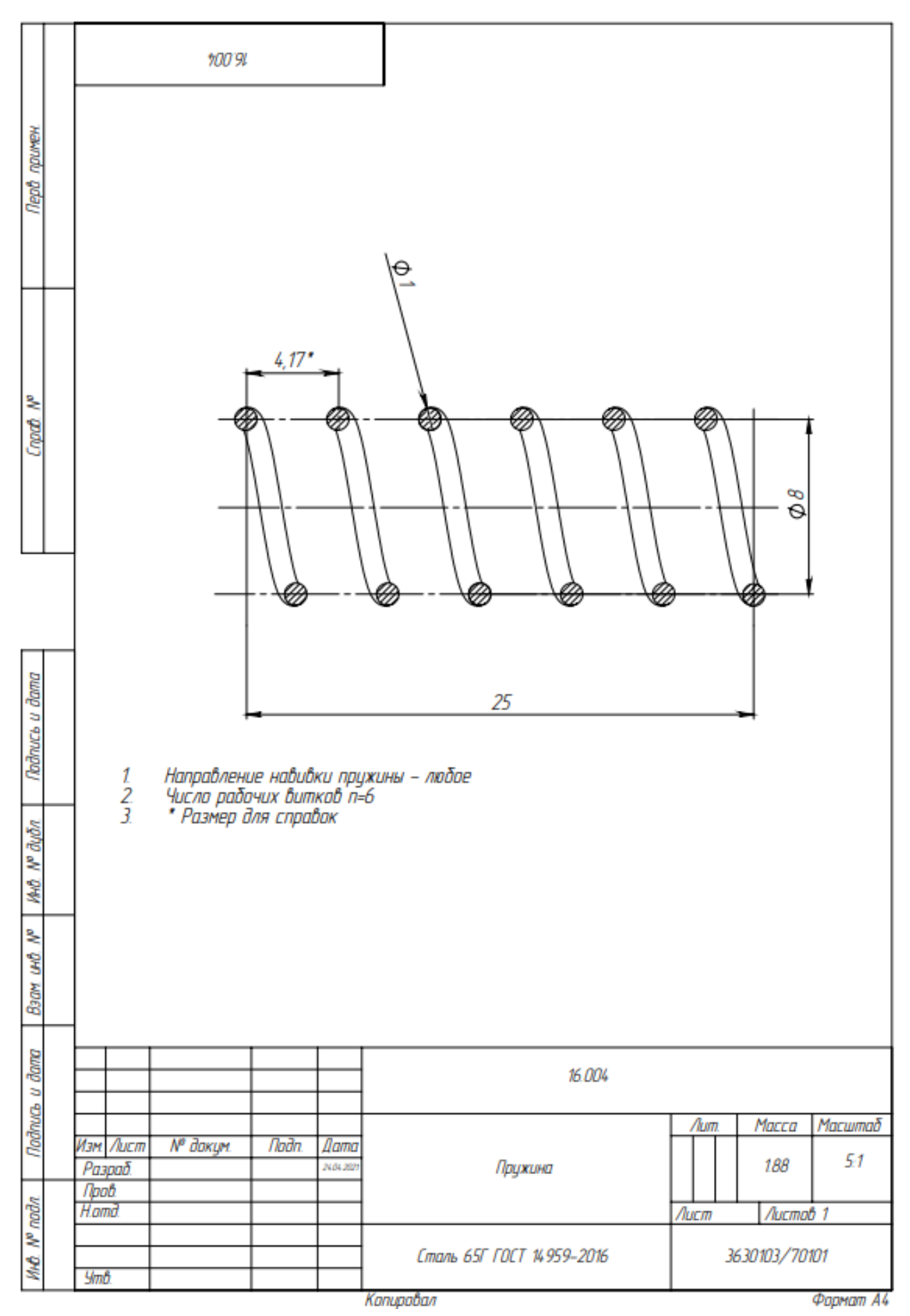

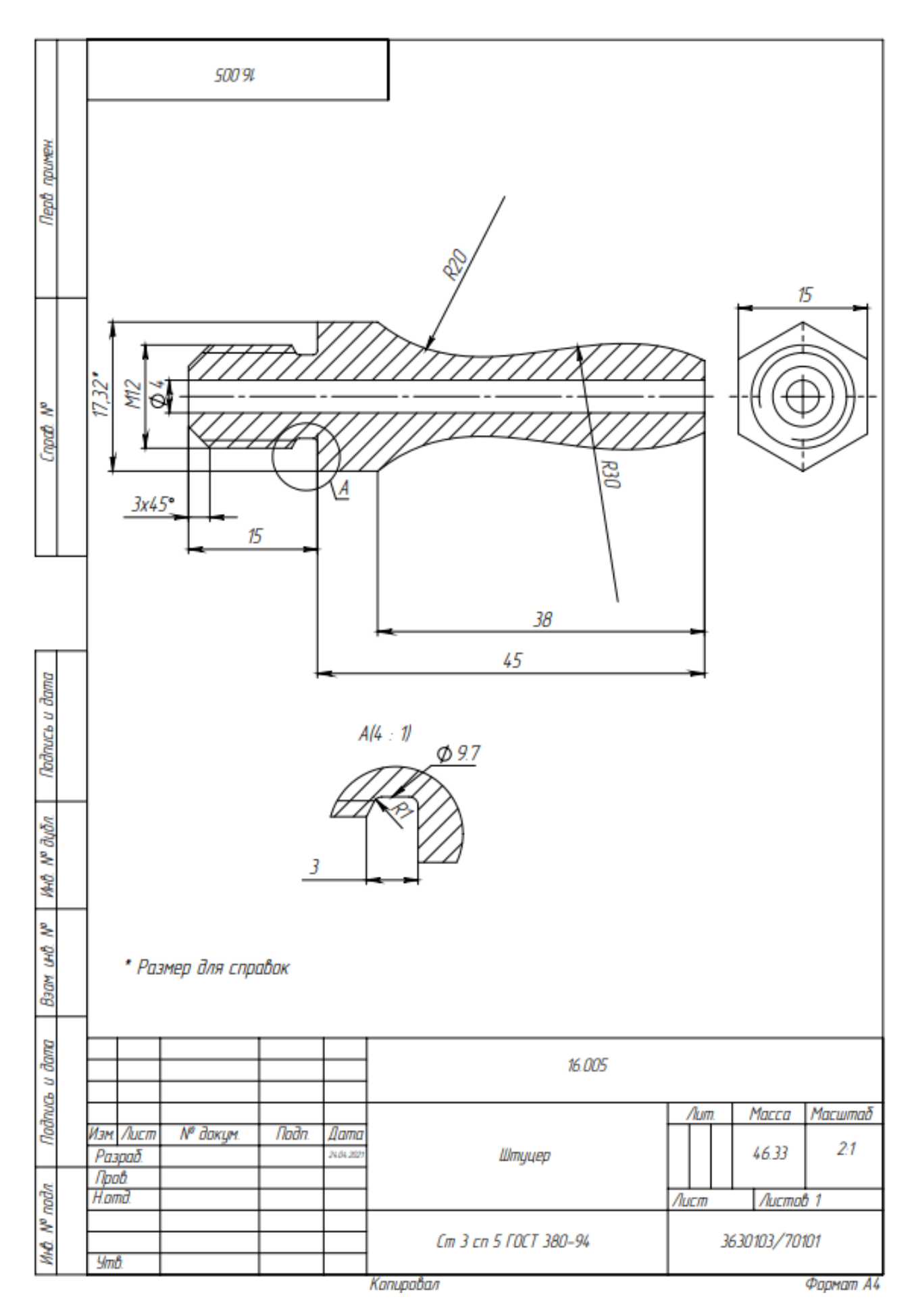

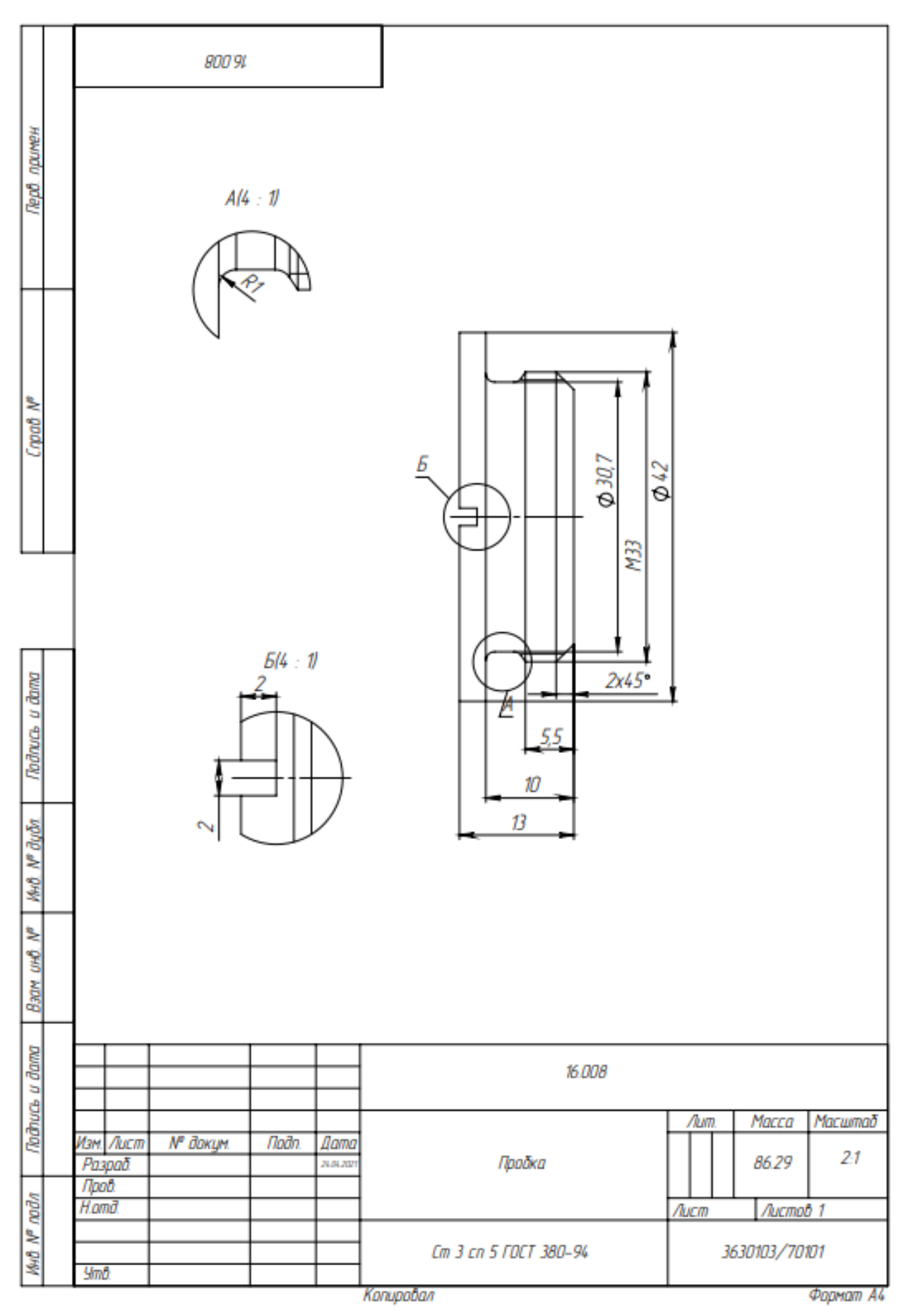